## **Inhaltsverzeichnis**

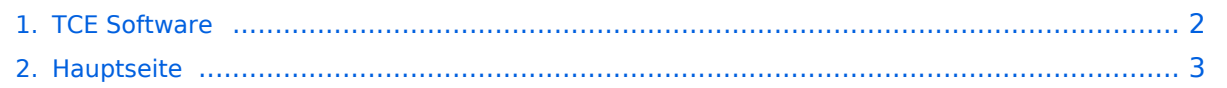

## <span id="page-1-0"></span>**TCE Software**

Das Inhaltsformat pdf wird vom Inhaltsmodell Wikitext nicht unterstützt.

Zurück zur Seite [Hauptseite.](#page-2-0)

## <span id="page-2-0"></span>**Quelltext der Seite Hauptseite**

Sie sind nicht berechtigt, die Seite zu bearbeiten. Gründe:

- Die Aktion, welche Sie beantragt haben, ist auf Benutzer beschränkt, welche einer der Gruppen ["Administratoren](https://wiki.oevsv.at/w/index.php?title=Project:Administratoren&action=view), [Sichter,](https://wiki.oevsv.at/w/index.php?title=Project:Sichter&action=view) [Prüfer"](https://wiki.oevsv.at/w/index.php?title=Project:Pr%C3%BCfer&action=view) angehören.
- Die Aktion, welche Sie beantragt haben, ist auf Benutzer beschränkt, welche der Gruppe "editor" angehören.
- Diese Seite wurde geschützt, um Bearbeitungen sowie andere Aktionen zu verhindern.

Sie können den Quelltext dieser Seite betrachten und kopieren.

==Komponenten / Module== Im AFU Tinycore Image sind unter anderem amateurfunkspziefische Programme enthalten.<br> [[TCE Komponenten | >> Nähere Details zu den einzelnen Komponenten]] [[Datei:Udpboxs.jpg]] ==Einstellungen== Eine kleine Dokumentation für die notwendigen Betriebseinstellungen befindet sich im Verzeichnis /home/tc/readme Voreingestellt im Image sind folgende Werte:<br> Fixe IP: 192.168.1.50/24 (zu ändern entweder über die X11 Oberfläche oder in /opt/eth0) Zu startenden Programme und Optionen (ähnlich autoexec.bat in MS Betriebssystemen) befinden sich in nachfolgender Datei, und müssen zur korrekten Funktion editiert werden: /opt/bootlocal.sh (im Grundzustand sind sämtliche Programme mit '#' auskommentiert) Zugang für SSH (unter MS Windows am Besten mit [http://www.chiark.greenend.org.uk /~sgtatham/putty/download.html putty])<br> User: tc<br> Pass: 12345678 '''WICHTIG !!'''<br> Einstellung im System finden immer im RAM statt. Um diese dauerhaft auf den Festplatten- bzw. CF-Speicher zu schreiben, muss dies eigens veranlasst werden. Entweder beim herunterfahren in der grafischen Oberfläche (X11) selbst mit der BACKUP Option, oder ferngesteuert (SSH) mittels dem Befehl (sudo su)\* filetool.sh -b \* \*(ohne "sudo su" nur solange der Befehl nicht zuvor einmal als root ausgeführt wurde) ==Vorgefertigte Varianten== Die Vielfalt in der Zusammenstellung der einzelnen Komponenten erlaubt eine größere Zahl an unterschiedlichen Konfigurationen. Zum leichteren und schnelleren Einsatz am Digistandort bietet [http://www.oe2wao.info OE2WAO] unter Bekanntgabe des geplanten Digi Rufzeichens mehrere Standard Varianten vorgefertigt zur Auswahl. '''Variante 1''' \* XNET Multibaud Packet Radio Digi - Multibaud (1k2 2k4 4k8 9k6) User Zugang auf einer Frequenz - variabler HAMNET Zugangsport für sämtliche IP Adressen (User Access) - weitere AXUDP HAMNET Links können konfiguriert werden \* APRS Server und Digi mit IGATE - 1k2 RX und TX inkl. Message Gateway - 1k2 und 9k6 RX auf Packet Radio User Zugang - optional 300bd RX (und TX) für Kurzwellen APRS - 1k2 TX auf Packet Radio User Zugang von direkt gehörten APRS Stationen - 9k6 TX auf Packet Radio User Zugang aller auf HF 1k2 gehörten APRS Packete '''Variante 2''' \* XNET Multibaud Packet Radio Digi - Multibaud (1k2 2k4 4k8 9k6) User Zugang auf einer Frequenz - variabler HAMNET Zugangsport für sämtliche IP Adressen (User Access) - weitere AXUDP HAMNET Links können konfiguriert werden '''Variante 3''' \* APRS Server und Digi mit IGATE - 1k2 RX und TX inkl. Message Gateway - optional 300bd RX (und TX) für Kurzwellen APRS [[TCE Tinycore Linux Projekt | << Zurück zur TCE Projekt Übersicht]]

Die folgende Vorlage wird auf dieser Seite verwendet:

[Vorlage:Box Note](https://wiki.oevsv.at/wiki/Vorlage:Box_Note) [\(Quelltext anzeigen\)](https://wiki.oevsv.at/w/index.php?title=Vorlage:Box_Note&action=edit) (schreibgeschützt)

Zurück zur Seite [Hauptseite.](#page-2-0)